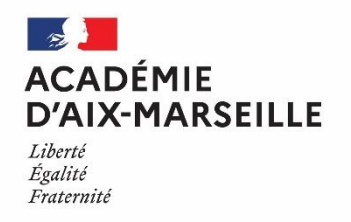

Direction des services départementaux de l'éducation nationale des Alpes-de-Haute-Provence

Pôle GRHM Affaire suivie par : Barbero Marie-Christine Tél : 04 92 36 68 60 Richelme Sandra Tél : 04.92.36.68.66 Mél : ce.pgrhm04@ac-aix-marseille.fr

### **Effectuer une demande de mutation**

La saisie d'une demande de mutation s'effectue via le service SIAM de l'application I-prof à l'aide d'un ordinateur connecté à internet à l'adresse suivante : https://appli.ac-aix-marseille.fr (portail ARENA).

Il est recommandé de privilégier les navigateurs « Chrome » et « Firefox ». La connexion par le navigateur « Safari » n'est pas recommandée.

Il est rappelé aux enseignants de ne pas attendre le dernier jour pour saisir leurs vœux de mutation. Lors de la première connexion, une adresse courriel doit être renseignée**. Les enseignants saisiront l'adresse de messagerie professionnelle académique au** 

**format [prénom.nom@ac-aix-marseille.fr](mailto:prénom.nom@ac-aix-marseille.fr)**

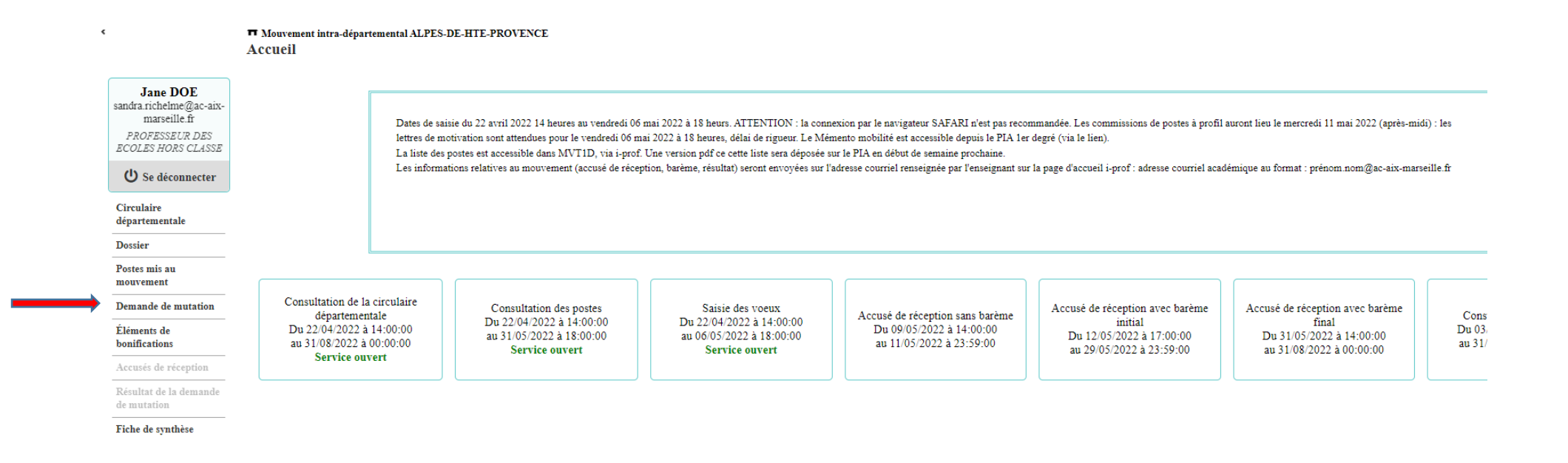

#### пуннание ие шинаноп

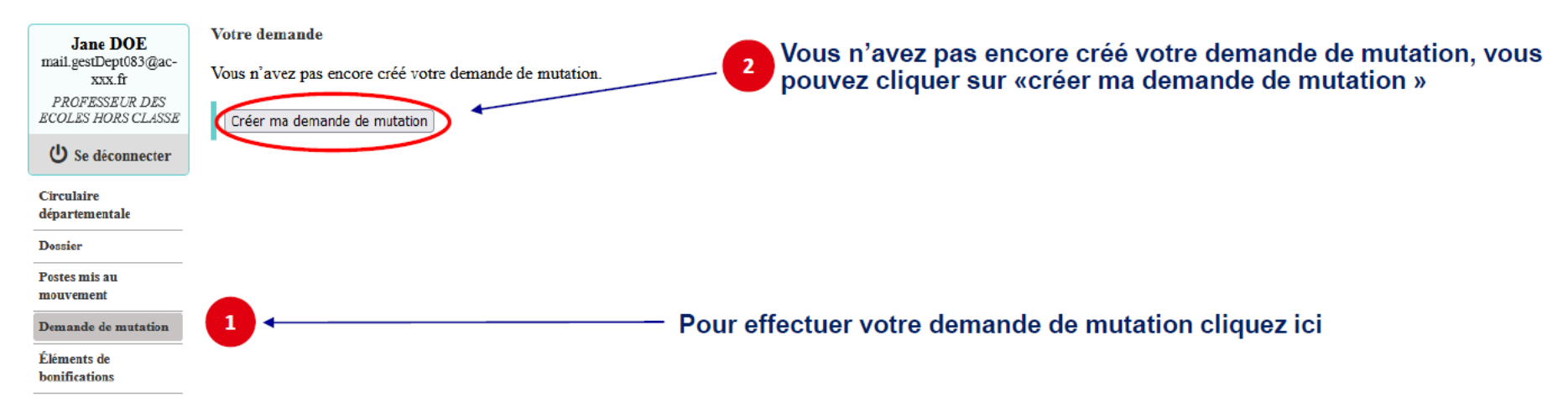

### **Pour saisir un vœu, cliquer sur « ajouter un vœu »**

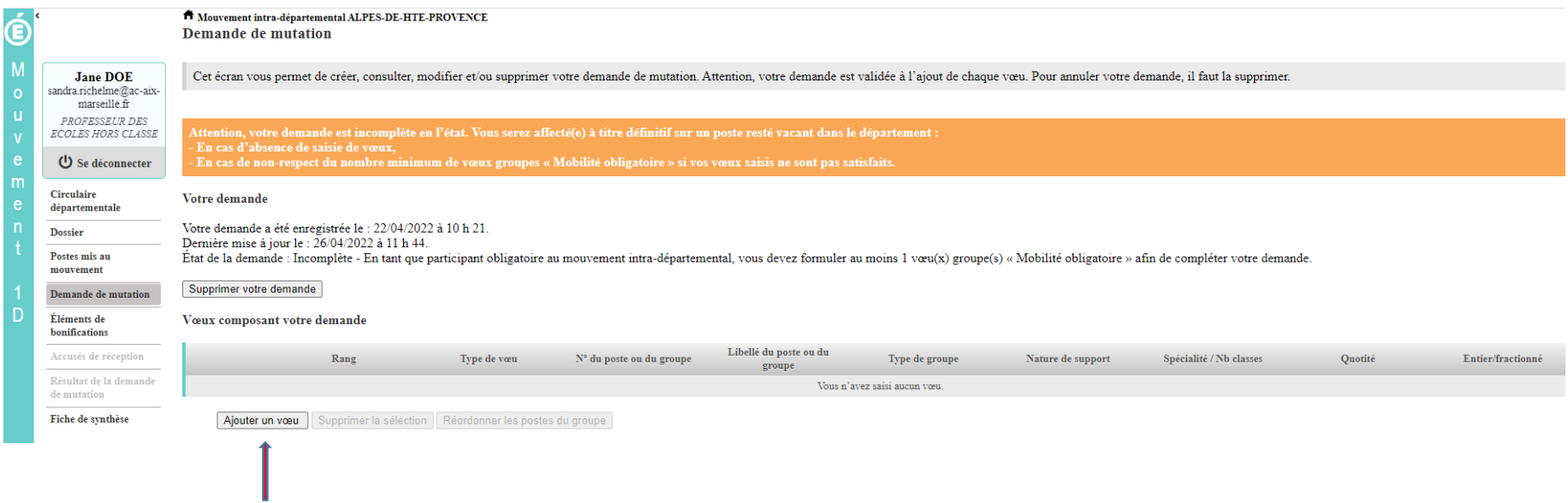

Pour saisir une demande, vous pouvez faire une recherche guidée ou une recherche par numéro

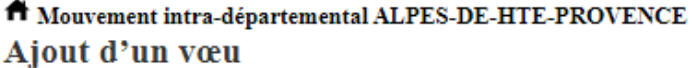

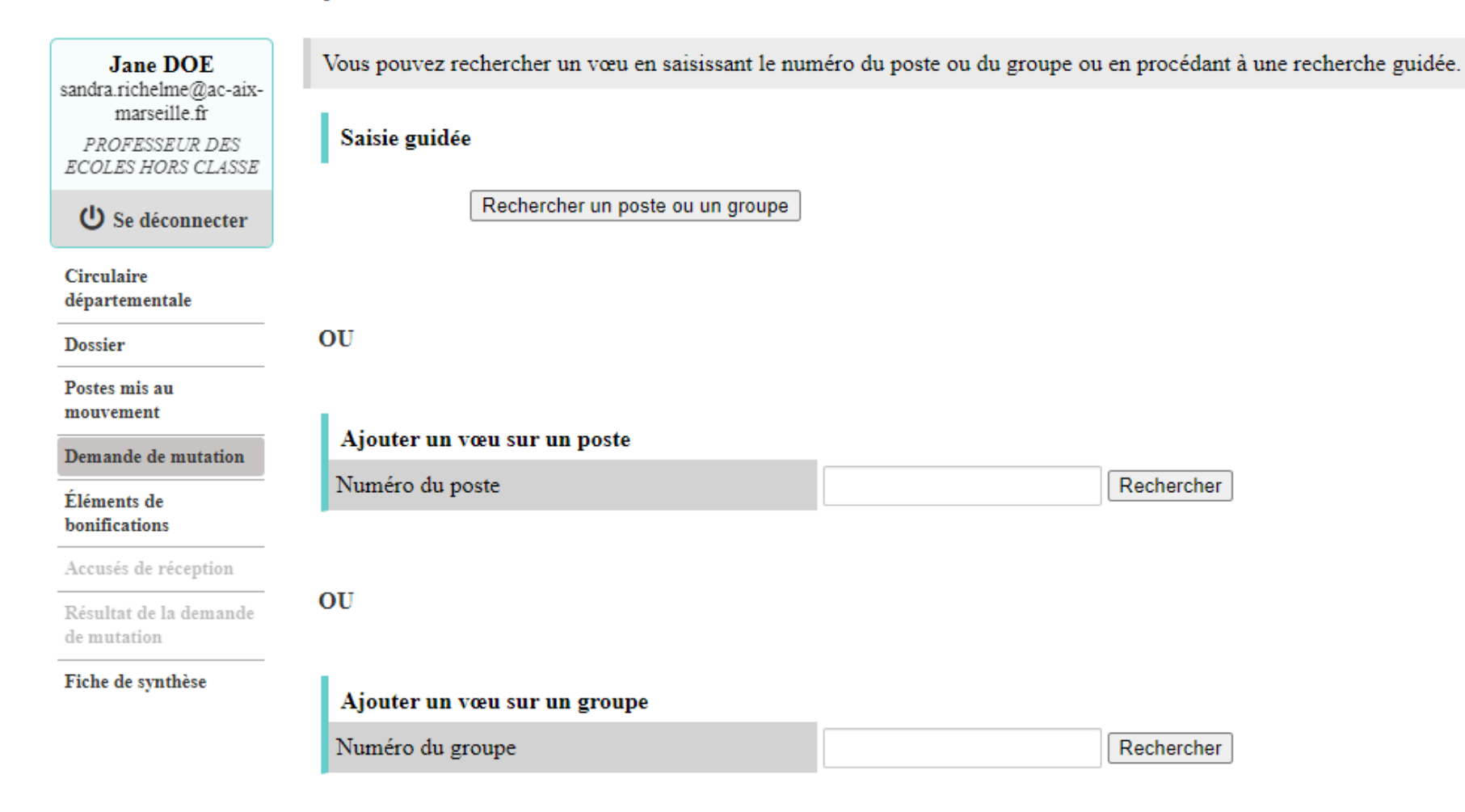

## **Recherche guidée : exemple poste en élémentaire sur la commune de Manosque**

#### A Mouvement intra-départemental ALPES-DE-HTE-PROVENCE Recherche des postes au mouvement

 $\alpha$ 

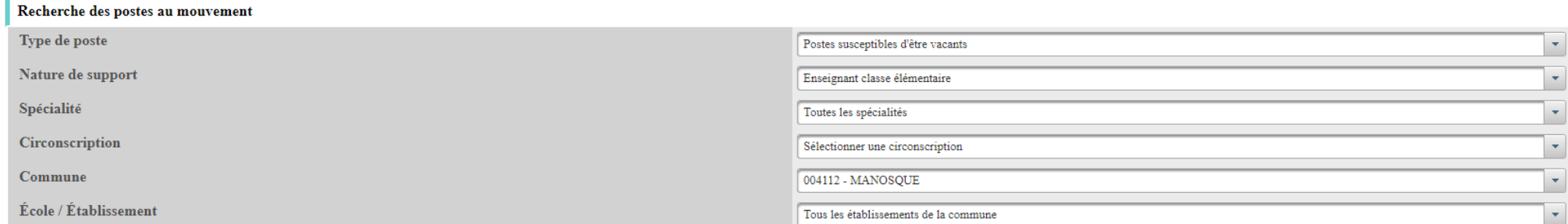

#### Pour rechercher un poste, vous devez renseigner au moins une circonscription ou une commune

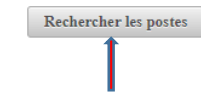

# On obtient le résultat suivant<br>\* Mouvement intra-départemental ALPES-DE-HTE-PROVENCE

Recherche des postes vacants ou susceptibles d'être vacants

C retou

 $\bigcirc$  retou

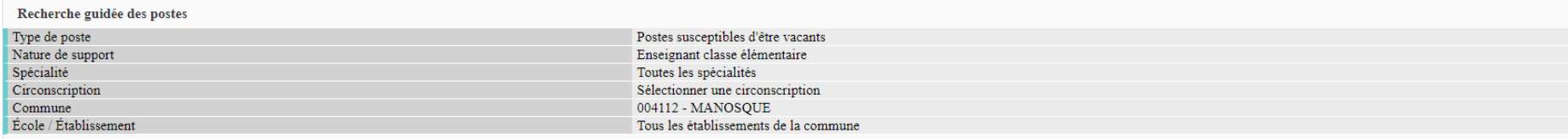

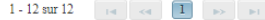

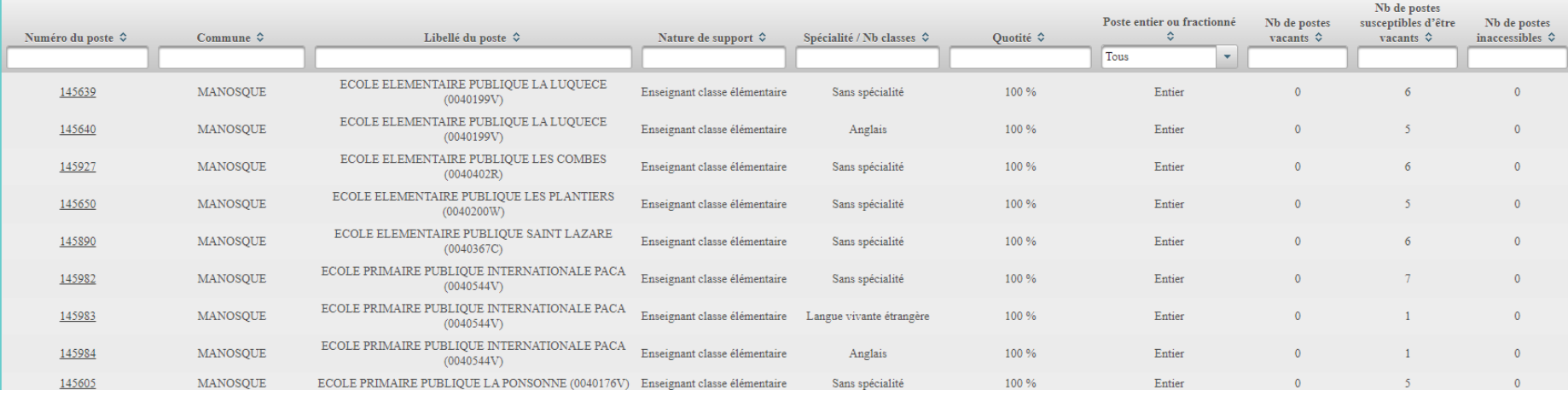

Il suffit de sélectionner les numéros de postes qui vous intéressent en cliquant dessus et consulter le détail du poste (ex : ECEL – Saint Lazare – 145890)

A Mouvement intra-départemental ALPES-DE-HTE-PROVENCE Ajouter un vœu

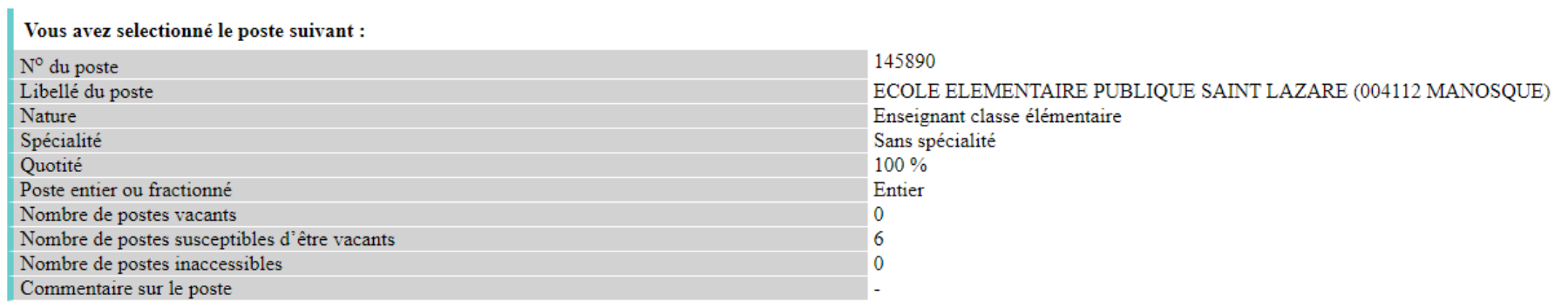

Formuler un vœu sur ce poste

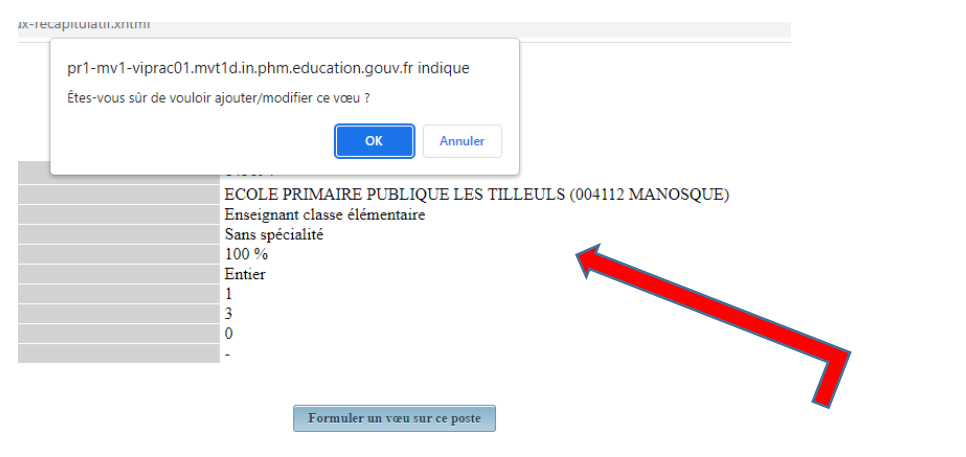

Vous devez confirmer votre choix

### Un message vous confirme l'enregistrement de votre vœu

#### Mouvement intra-départemental ALPES-DE-HTE-PROVENCE Demande de mutation

#### Votre vœu a été enregistré avec succès.

Cet écran vous permet de créer, consulter, modifier et/ou supprimer votre demande de mutation. Attention, votre demande est validée à l'ajout de chaque vœu. Pour annuler votre demande, il faut la supprimer.

Attention, votre demande est incomplète en l'état. Vous serez affecté(e) à titre définitif sur un poste resté vacant dans le département :<br>- En cas d'absence de saisie de vœux,<br>- En cas de non-respect du nombre minimum de

#### Votre demande

Votre demande a été enregistrée le : 26/04/2022 à 16 h 08. Dernière mise à jour le : 26/04/2022 à 16 h 26. État de la demande : Incomplète - En tant que participant obligatoire au mouvement intra-départemental, vous devez formuler au moins 1 vœu(x) groupe(s) « Mobilité obligatoire » afin de compléter votre demande.

Supprimer votre demande

#### Vœux composant votre demande

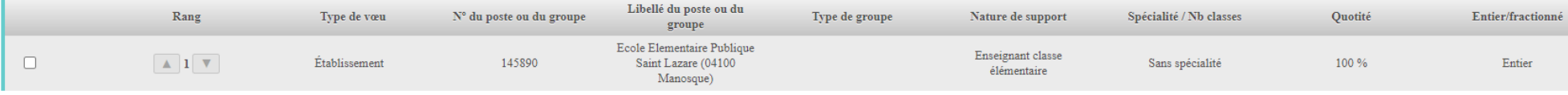

Ajouter un vœu Supprimer la sélection Réordonner les postes du groupe

## Recherche guidée d'un groupe - Postes mis au mouvement

#### Recherche des postes au mouvement

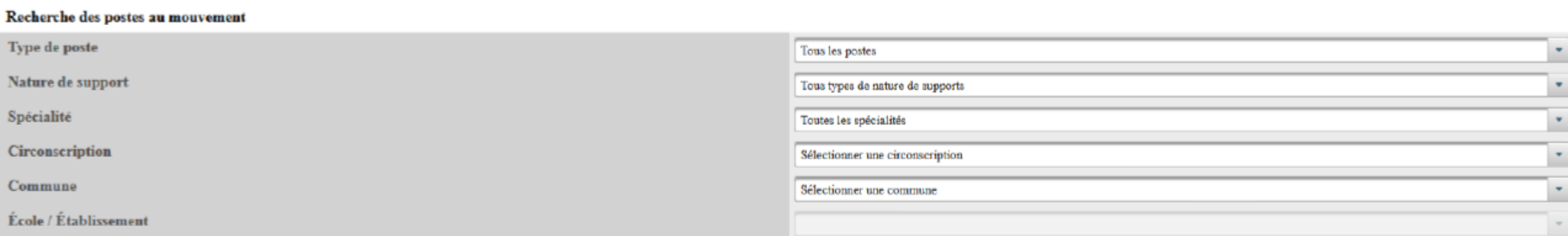

#### Pour rechercher un poste, vous devez renseigner au moins une circonscription ou une commune

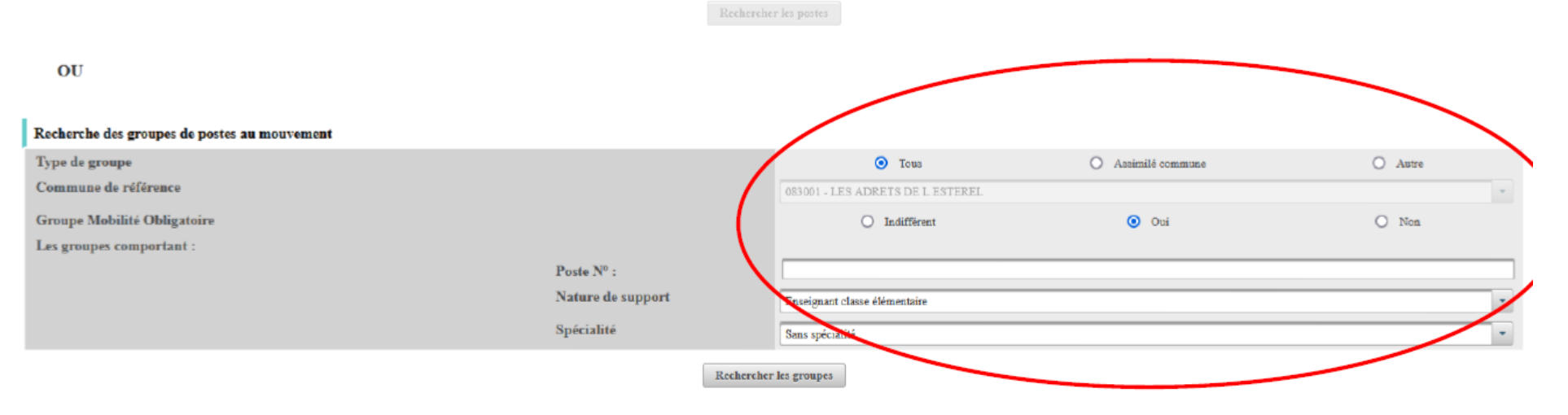

## Exemple : groupe à mobilité obligatoire

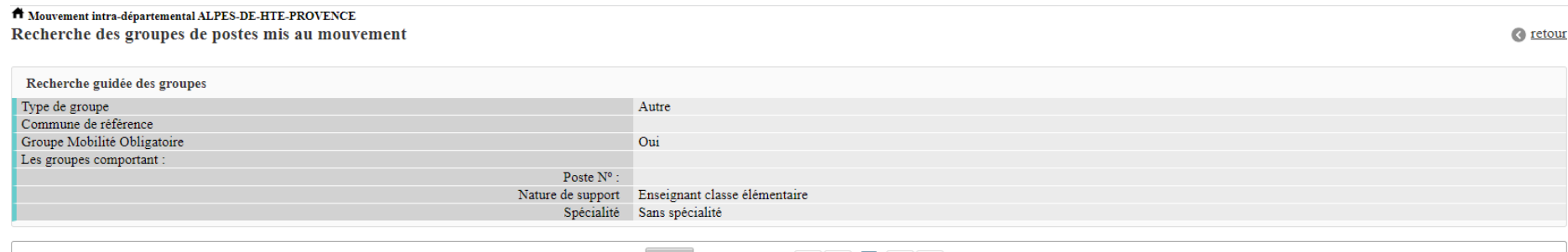

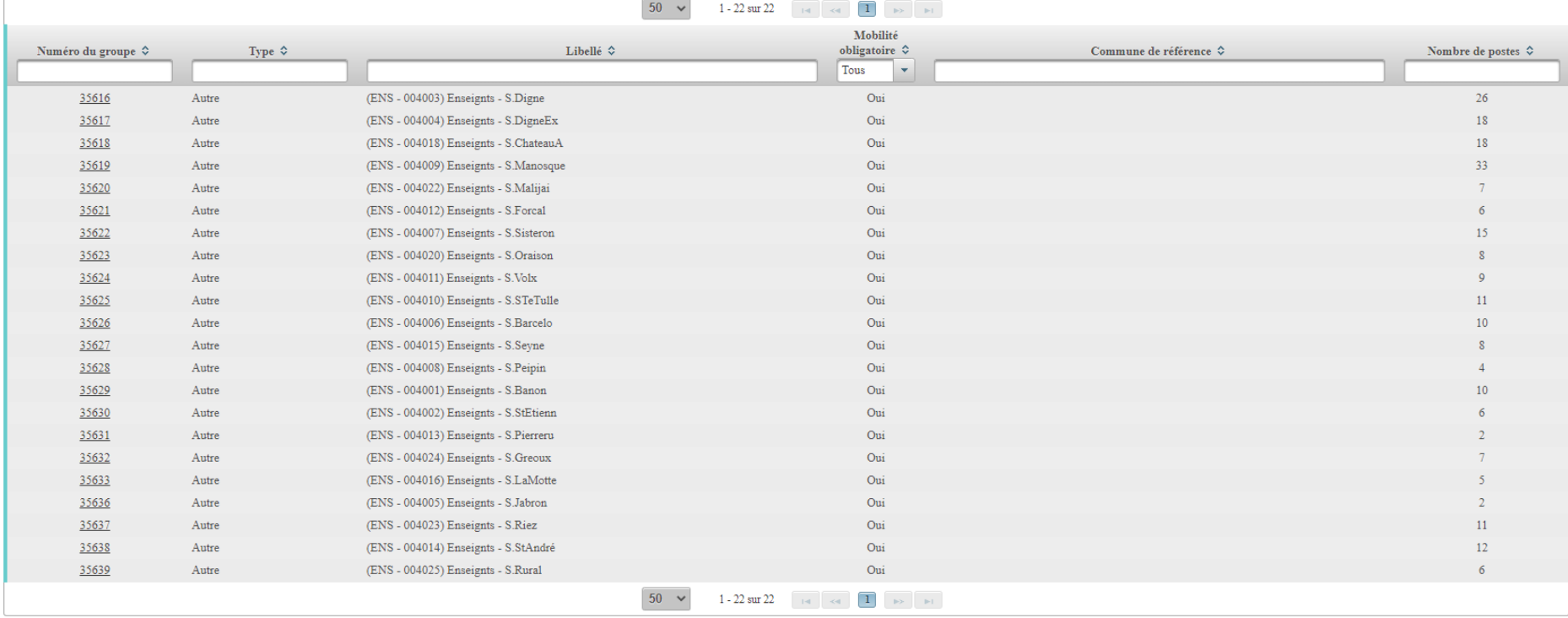

En cliquant sur le numéro du groupe vous avez accès aux postes qui composent ce groupe (Ex : Ens – secteur Oraison )

## T Mouvement intra-départemental ALPES-DE-HTE-PROVENCE

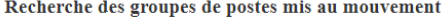

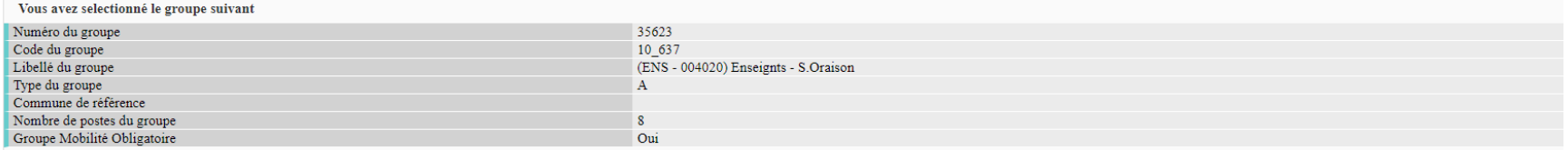

#### Liste des postes dans le groupe

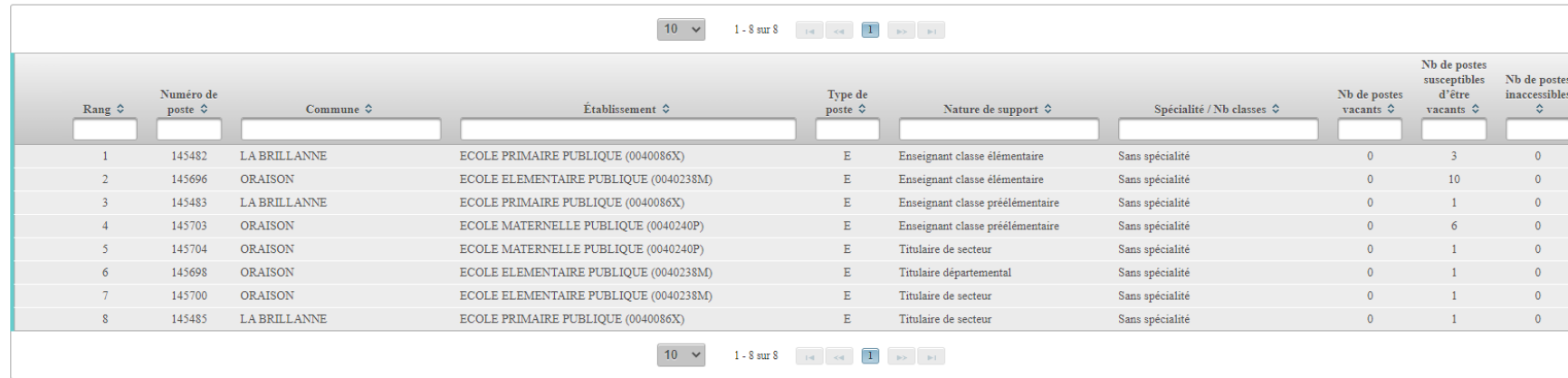

## Pour faire un vœu sur ce groupe il faut saisir le numéro du groupe et « Formuler un vœu sur le groupe »

#### $\hat{\pmb{\top}}$  Mouvement intra-départemental ALPES-DE-HTE-PROVENCE

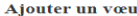

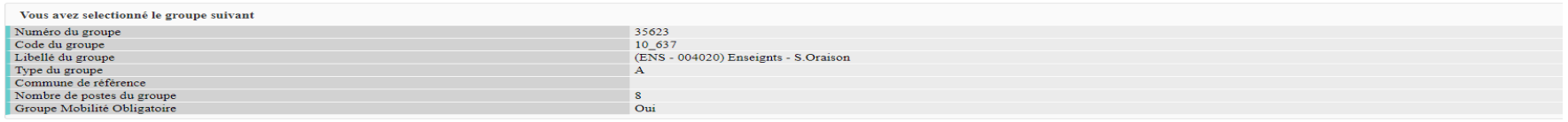

#### Liste des postes dans le groupe

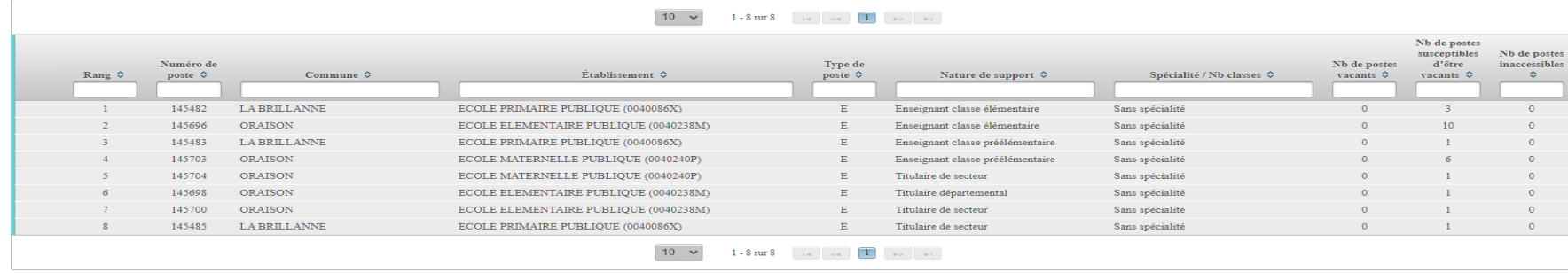

Formuler un vœu sur ce groupe

 $\bullet$  retou

## Confirmer le vœu

### A Mouvement intra-départemental ALPES-DE-HTE-PROVENCE

Demande de mutation

#### Votre vœu a été enregistré avec succès.

Cet écran vous permet de créer, consulter, modifier et/ou supprimer votre demande de mutation. Attention, votre demande est validée à l'ajout de chaque vœu. Pour annuler votre demande, il faut la supprimer.

. Attention, votre demande est incomplète en l'état. Vous serez affecté(e) à titre définitif sur un poste resté vacant dans le département : En cas d'absence de saisie de vœux.

#### Votre demande

Votre demande a été enregistrée le : 22/04/2022 à 10 h 21. Dernière mise à jour le : 26/04/2022 à 12 h 18. État de la demande : Incomplète - En tant que participant obligatoire au mouvement intra-départemental, vous devez formuler au moins 1 vœu(x) groupe(s) « Mobilité obligatoire » afin de compléter votre demande.

#### Supprimer votre demande

#### Vœux composant votre demande

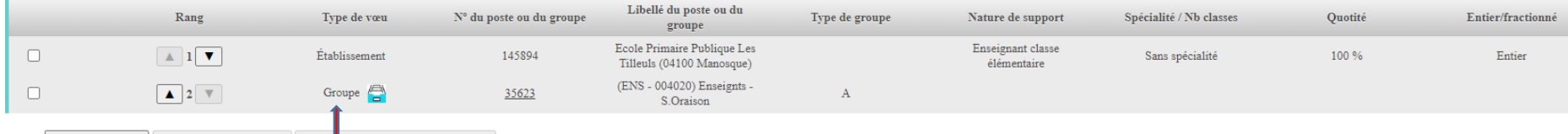

Ajouter un vœu Supprimer la sélection Réordonner les postes du groupe

### Le vœu groupe est ajouté

Les postes, au sein d'un vœu groupe peuvent être réordonnés

Lier votre demande

### Vœux composant votre demande validée

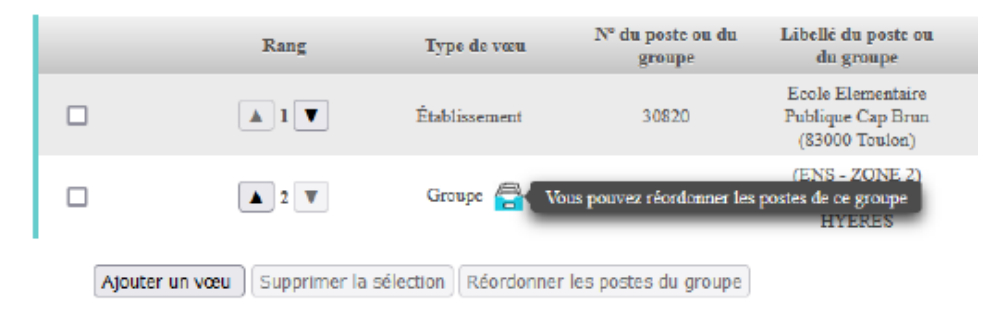

#### Votre demande

Il faut cocher le vœu

Votre demande a été enregistrée le : 22/04/2022 à 10 h 21. Dernière mise à jour le : 26/04/2022 à 12 h 18. itat de la demande : Incomplète - En tant que participant obligatoire au mouvement intra-départemental, vous devez formuler au moins 1 vœu(x) groupe(s) «

### Supprimer votre demande

Vœux composant votre demande

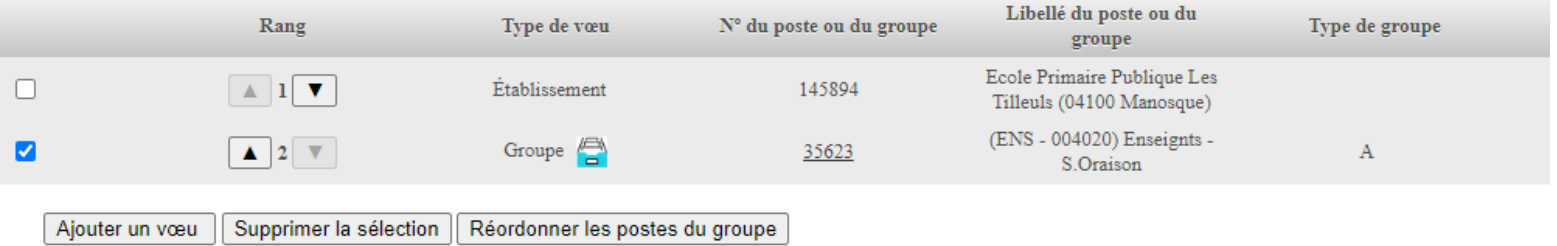

Vous pouvez alors réordonner les postes dans le groupe et faire passer le rang 6 en rang 1

# Liste des postes dans le groupe<br>Vous pouvez changer l'ordre d'un poste en cliquant sur son rang.

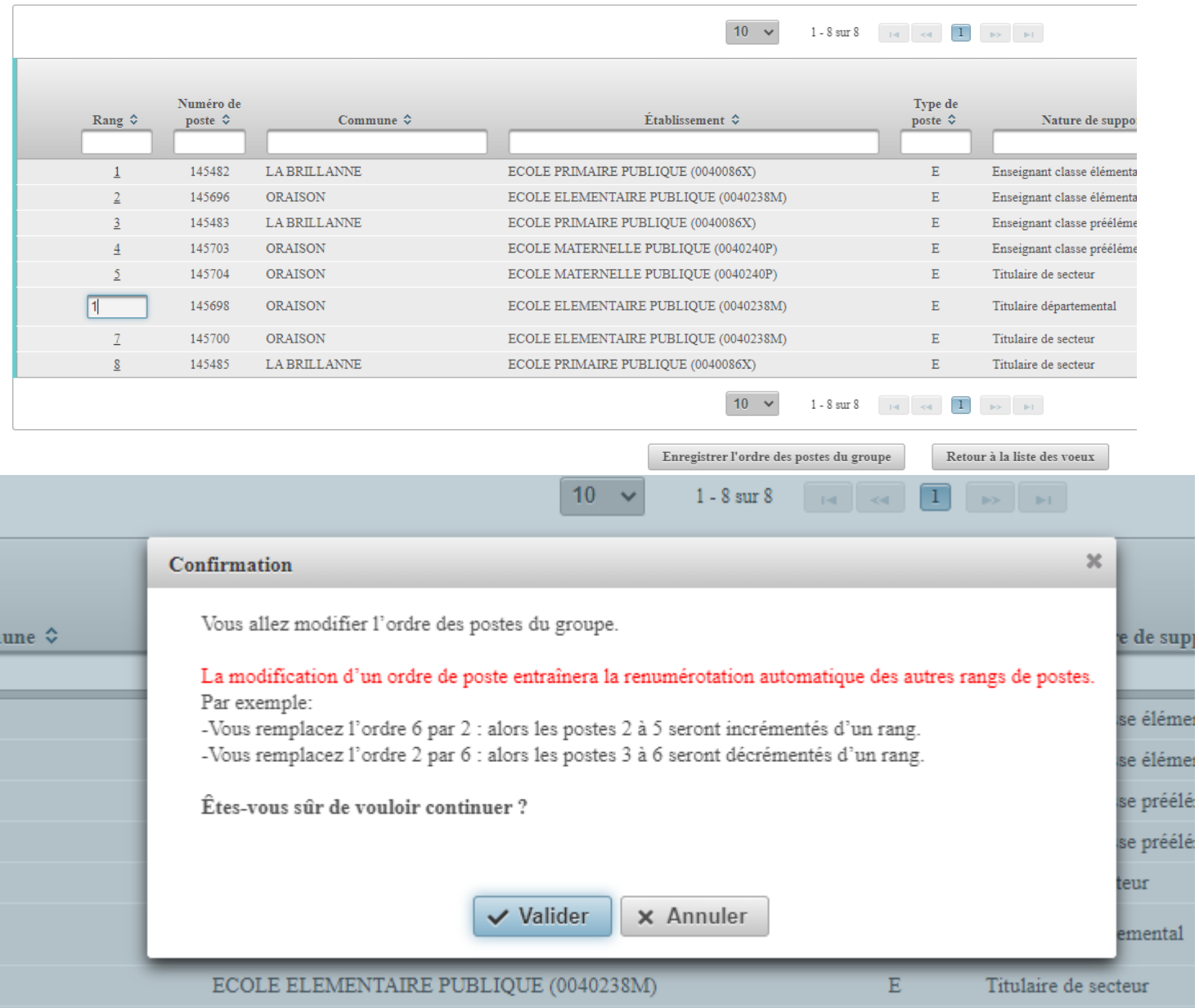

-

## Valider, et le poste de Titulaire départemental passe en rang 1

Liste des postes dans le groupe<br>Vous pouvez changer l'ordre d'un poste en cliquant sur son rang.

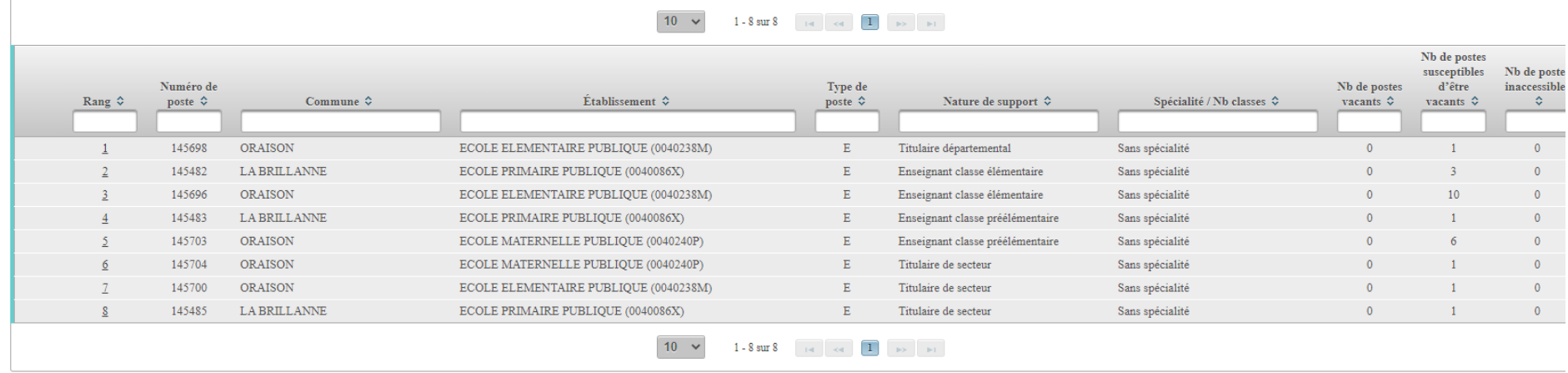

Enregistrer l'ordre des postes du groupe

Retour à la liste des voeux

## Saisir une demande de bonification

- 1. Cliquer sur « Eléments de bonification »
	- $\hat{\textbf{t}}$

## A Mouvement intra-départemental ALPES-DE-HTE-PROVENCE **Votre dossier**

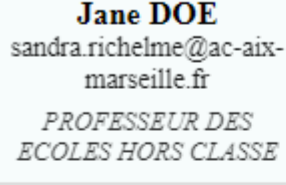

## Se déconnecter

## Votre situation administrative au 26/04/2022

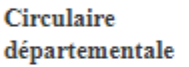

Dossier

Postes mis au mouvement

## Demande de mutation

Éléments de bonifications

Accusés de réception

Résultat de la demande de mutation

Fiche de synthèse

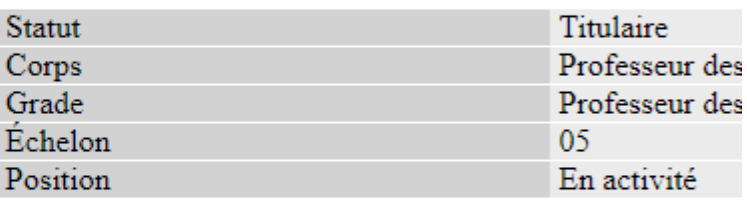

**DOE JANE** 

01/01/1970

## **Votre affectation**

Vous êtes

Née le

Nom et prénom

Vous êtes affectée dans ce département depuis le

## Historique du vœu de rang l

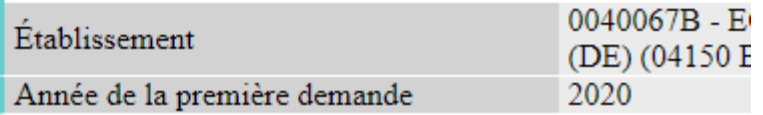

## 2. Saisie de vos éléments de bonification

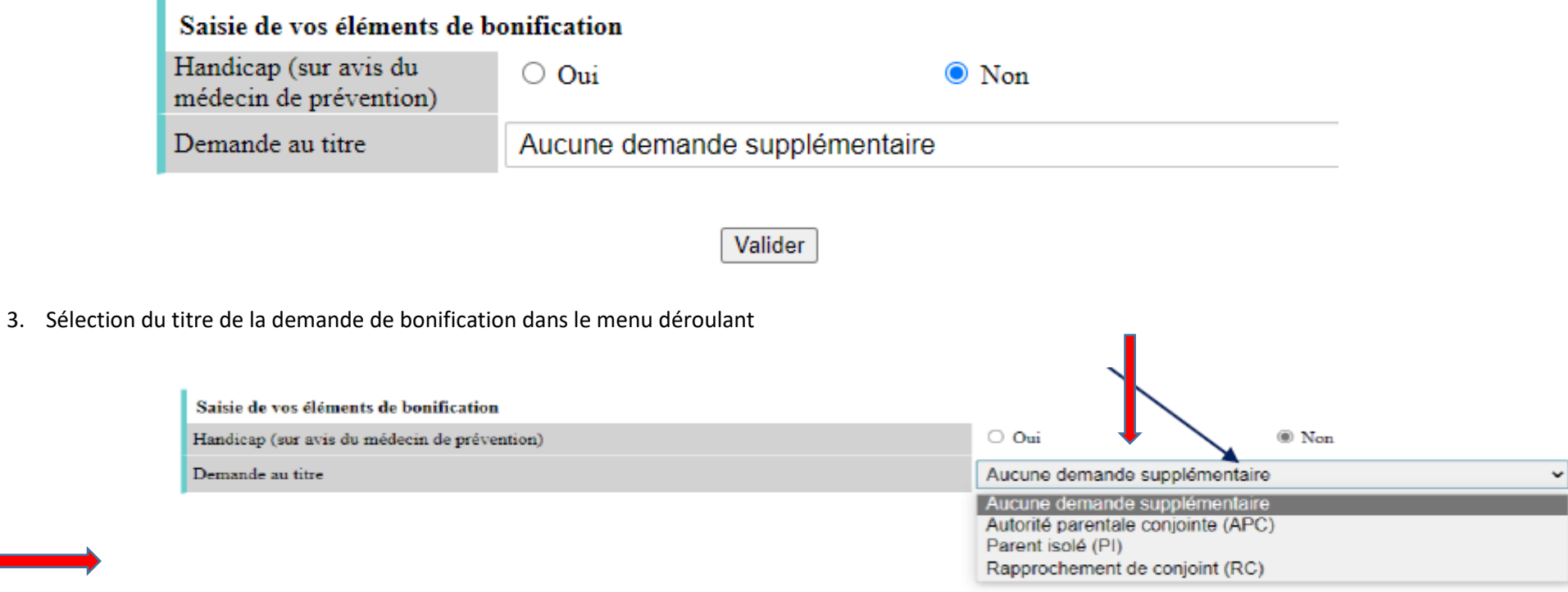

Sélectionner et/ou répondre aux différentes questions sur la bonification demandée.

Valider, vous avez accès au récapitulatif des informations saisies au titre de la demande de bonification.

## Vos éléments de bonification ont été enregistrés avec succès.

### Éléments de bonification saisis

 $\bigoplus$ 

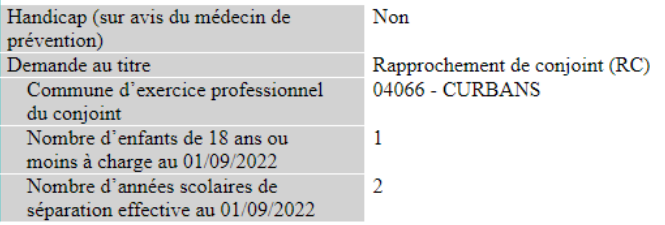

Supprimer mes éléments de bonification

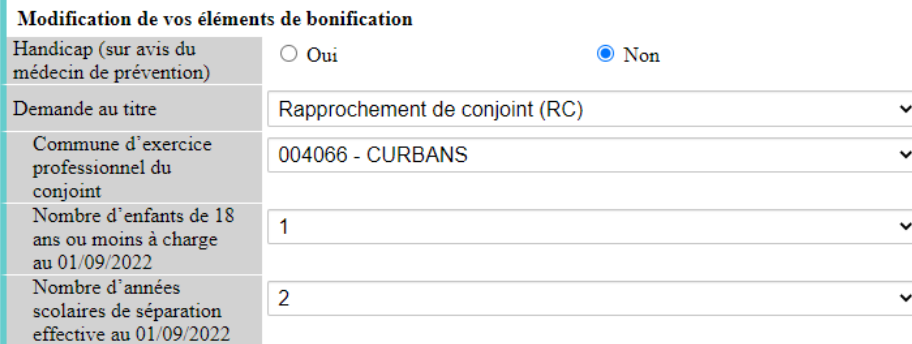

Valider

N.B : envoyer les justificatifs correspondants à la bonification demandée à ce.pgrhm04@ac-aix-marseille.fr le vendredi 6 mai 2022 à 18 heures.

 $\rm{X}$